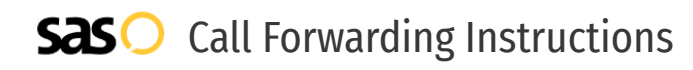

# Kixie **Call Forwarding.** Everything You **Need to Know.**

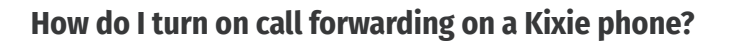

How To Activate Immediate Call Forwarding:

- 1. Login to your Kixie.com portal.
- 2. Click the My Profile tab, then Agent Settings.
- 3. Click Inbound Call Flow, then click Edit All.
- 4. Go to Forward Devices on the left hand side of the pop up.
- 5. Add a new Forward device which you would like to use for Call Forwarding.
- 6. Select the Add Number button, complete the necessary fields, then press Confirm.
- 7. Toggle Enable Forwarding ON.
- 8. Click Save.

### **How do I turn off call forwarding on a Kixie phone?**

#### How To Deactivate:

- 1. Login to your Kixie.com portal.
- 2. Click the My Profile tab, then Agent Settings.
- 3. Click Inbound Call Flow, then click Edit All.
- 4. Go to Forward Devices on the left hand side of the pop up.
- 5. Select the device you currently have forwarded.
- 6. Use the toggle to Disable Forwarding.
- 7. Click Save.

#### **1. Get started**

Start by forwarding your calls to SAS.

#### **2. Check it**

Call your business from another phone to ensure you're forwarded.

#### **3. Have issues**

Call your forward number directly to check if the line is working, and try to forward your calls again.

#### **4. We're here**

Call 866-688-8912 or visit [www.specialtyansweringservice.net](http://www.specialtyansweringservice.net)

#### $\propto$ **Hello**

Call forwarding is how you get your businesses telephone calls to SAS

## ၛၟ

No installation necessary - call forwarding is probably already active on your line

### **Goodbye**

**Easy**

Cancel call forwarding when you're ready to answer your own calls again

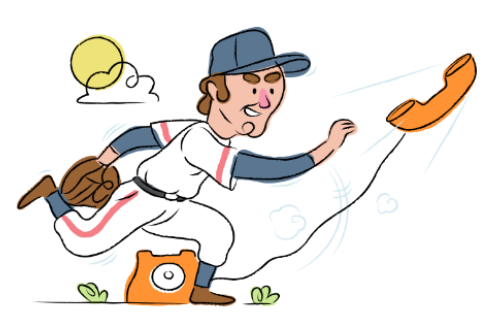

# Kixie **Call Forwarding FAQs.**

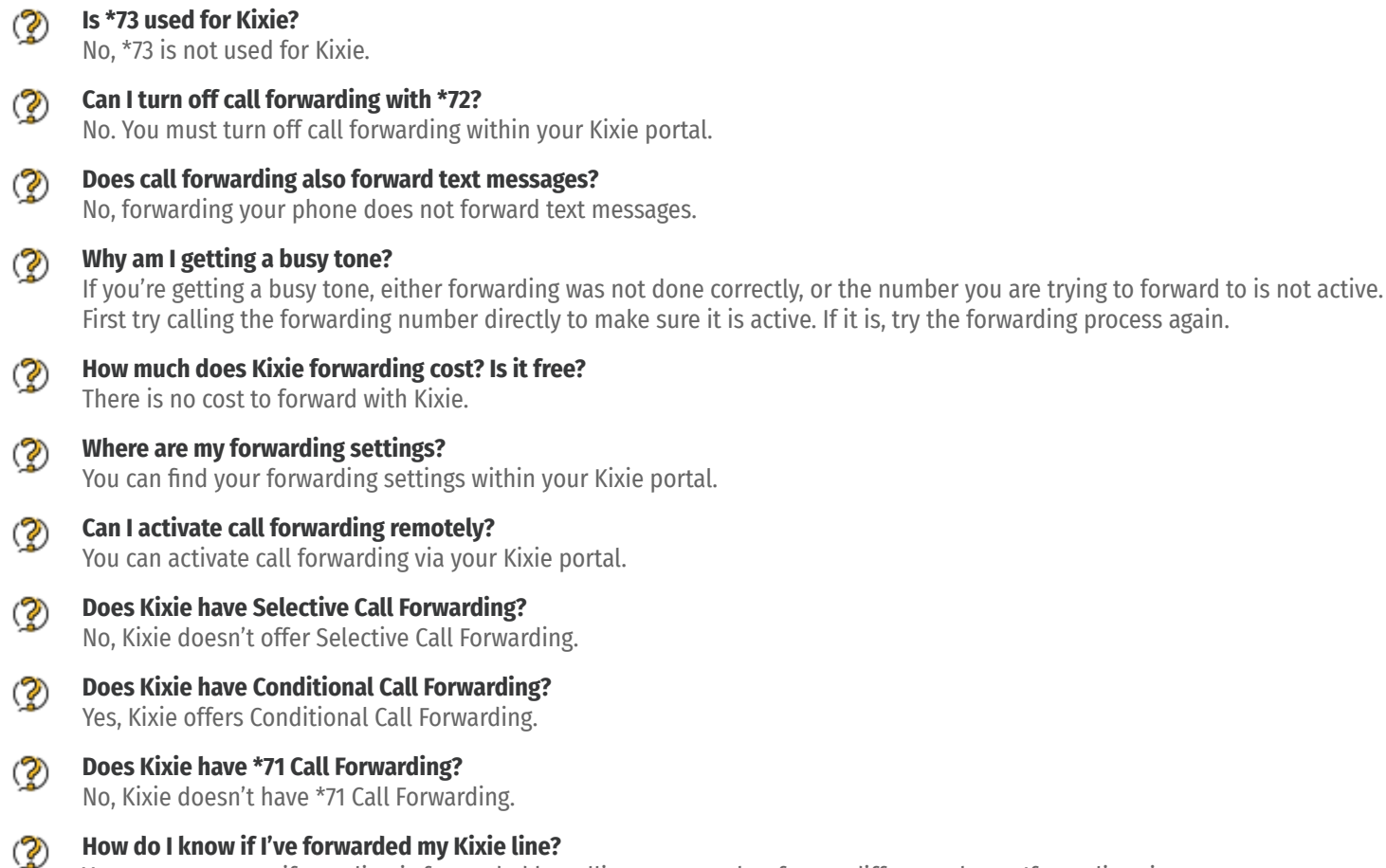

You can test to see if your line is forwarded by calling your number from a different phone. If your line rings, you are not forwarded.

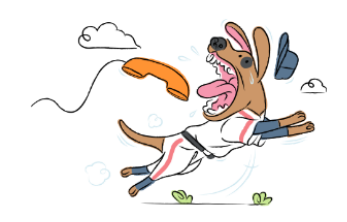